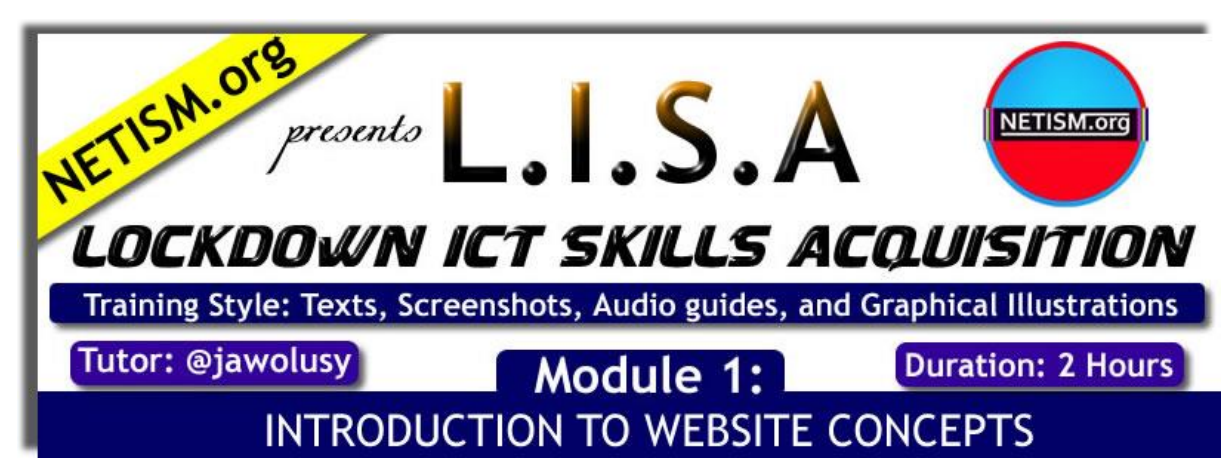

*Training Manual Prepared by Jawolusi Oluwaseun Solomon ( The Founder of [NETISM.org](http://netism.org/) )*

# Day 2

#### **INTRODUCTION TO COMPUTER PROGRAMMING**

#### **HTML CODING & SYNTAX**

## *(Simplified Explanation)*

Kindly recall that it was emphasized in our previous lecture that HTML is the basic language that the World Wide Web understands. Today, we will be writing some tags and codes in an IDE (Integrated Design Environment) and afterwards preview our work on a web browser.

Also note that Notepad is the most basic IDE for Computer Programming. So, in case you don't have a sophisticated IDE software such as Adobe Dreamweaver, Sublime, Notepad ++ and many others, you can use your Notepad for the purpose of this lecture.

### **SYNTAX:**

A syntax can be best described as the step by step sequence by which a computer program is being written for execution. Every programming language has its own unique syntax. For the case of HTML, you need to understand that it basically runs on open and close tags.

Technically, for a basic HTML syntax, when you open a tag, you must always close it. Failure to do so will lead to a fatal error during the execution process of the entire script, and the project preview on your web browser will be affected.

You need to also note that every programming language is being executed step by step. Line 1, line 2, line 3 up till the last line. So if there is an error in the line 2, line 3 and others lines will be affected.

The most basic tag in an HTML is the HTML declaration tag which is always written as <html> while the closing tag is always written as </html>.

As earlier stated, every existing website always have this HTML tags since it is the basic language that the World Wide Web understands. You can always press CTRL+U to preview the source code of any website online, you will discover that <html> is always at the first line while it always ends with </html> tag.

## **Writing Your First Program:**

It should be noted that a testing server is always needed when designing a website on your PC, it can also be referred to as a Localhost. WAMP Server and XAMP are the two popular testing servers that can always be installed on your PC for practical purposes and for professional web design. Your web data and information such as web pages, pictures, Videos, and other files can always be saved inside your localhost instead of using a web hosting platform for learning and for web design. However, after you are done with your project, you can easily upload all the web files into the remote server of the hosting company so that anybody can access the files via the World Wide Web. Yesterday, the introductory class clearly explained this schematic.

For now, let us save our files on the desktop for a start (we will upgrade to a localhost platform later in our subsequent classes).

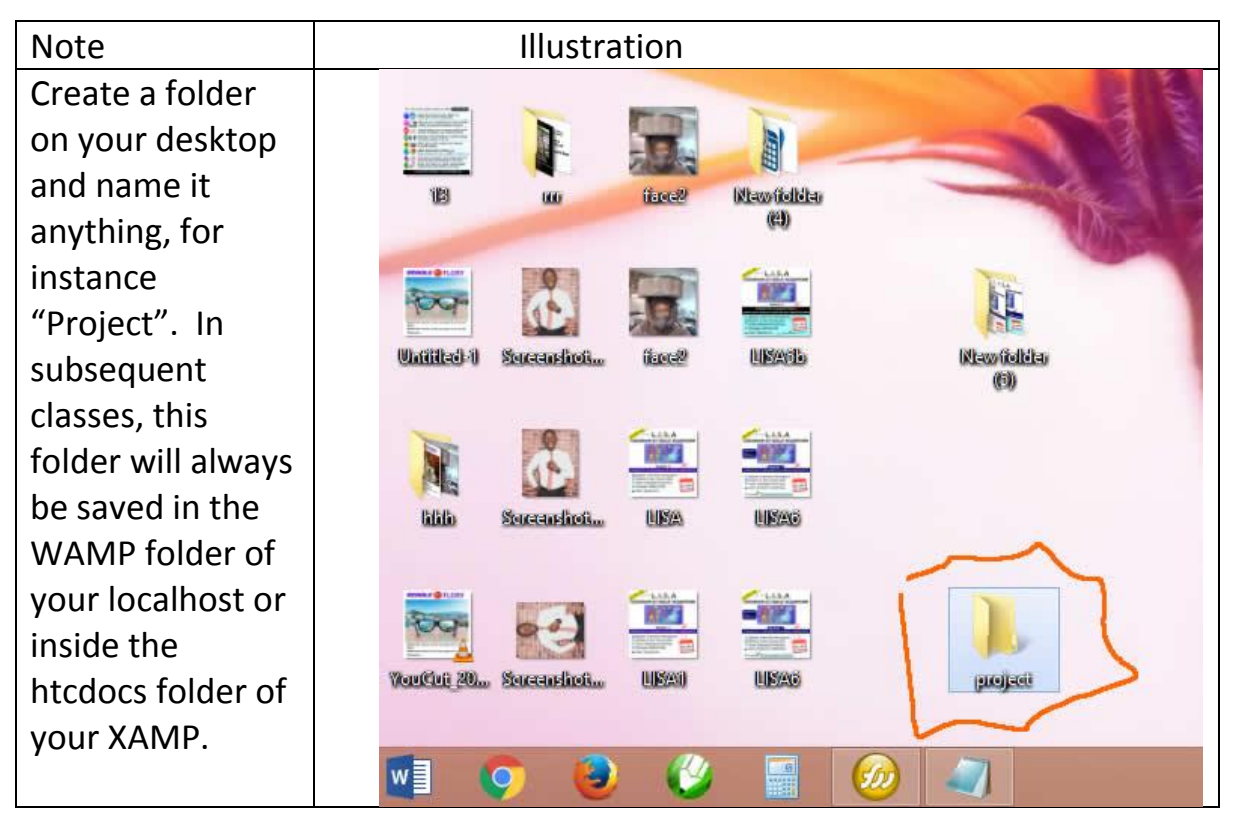

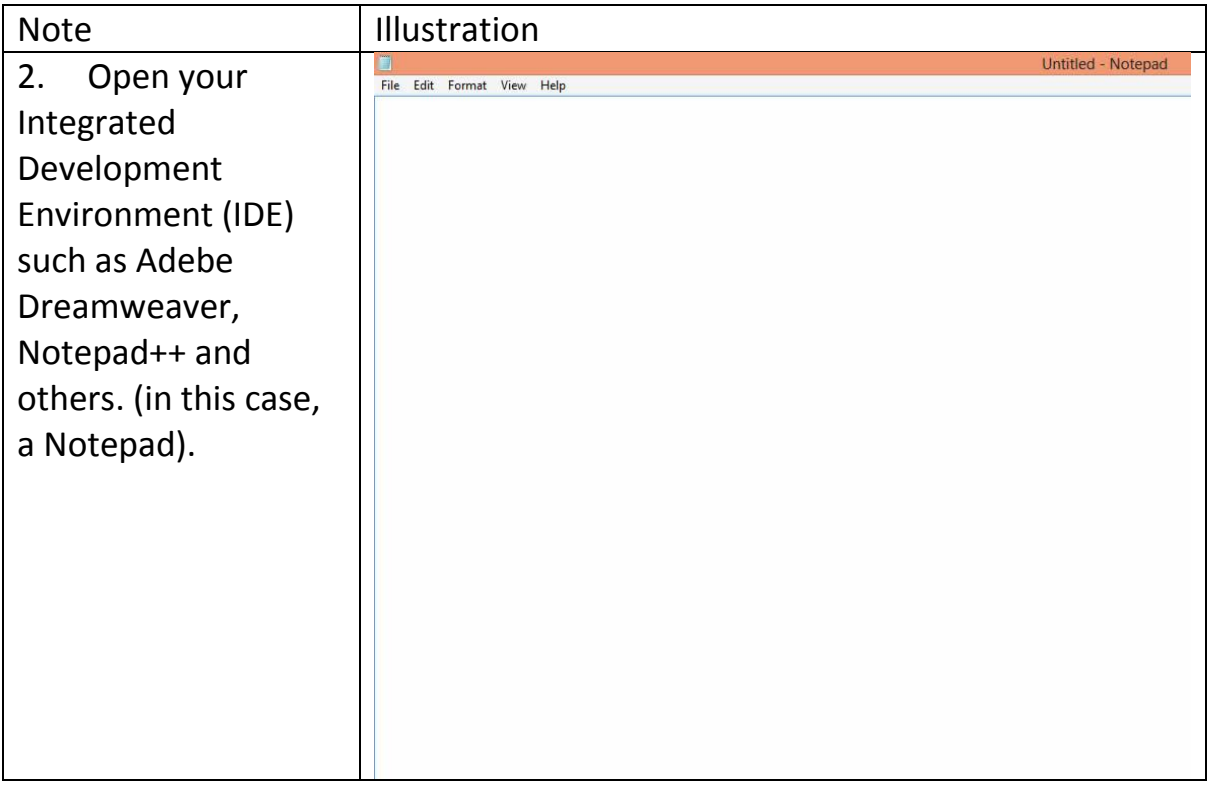

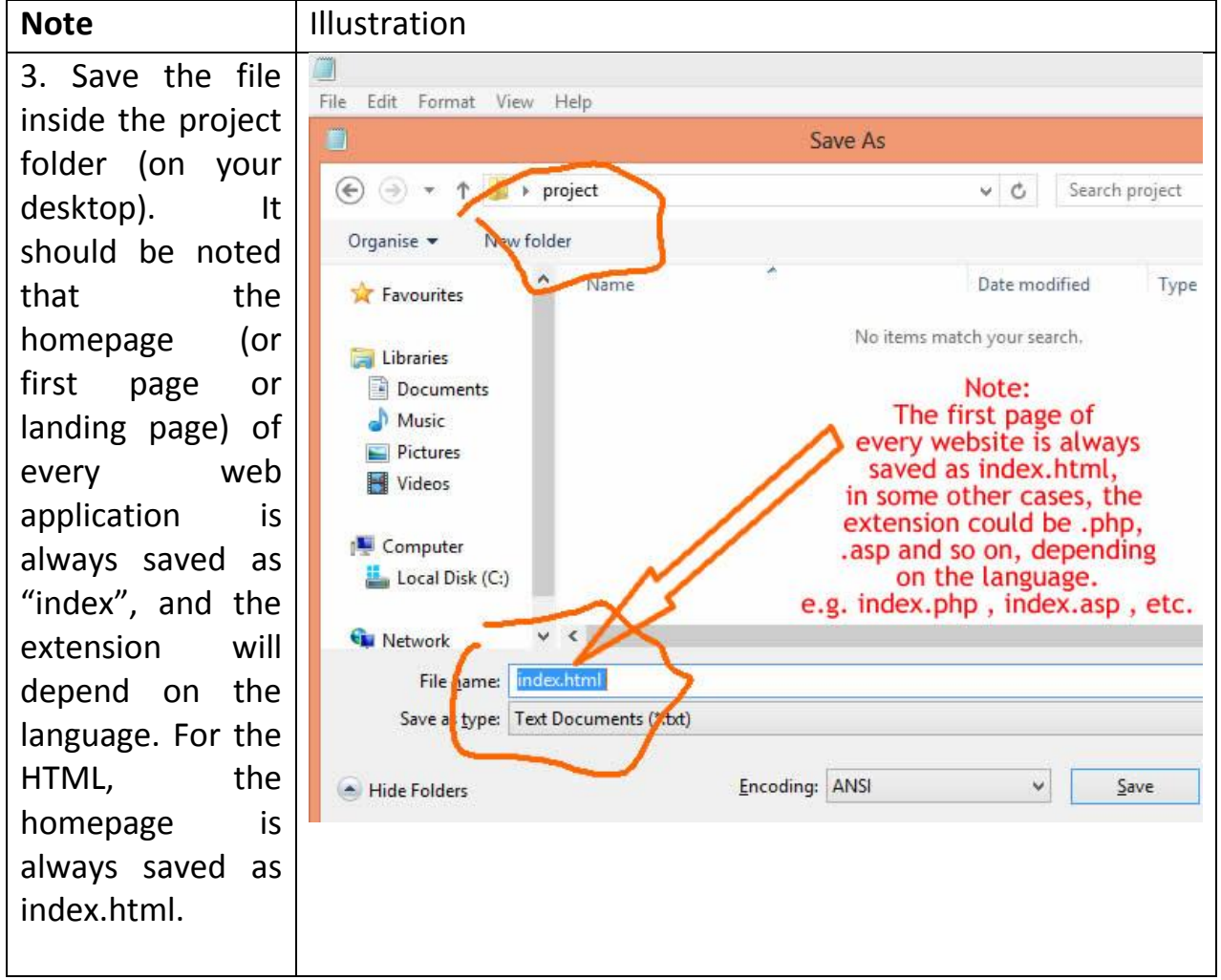

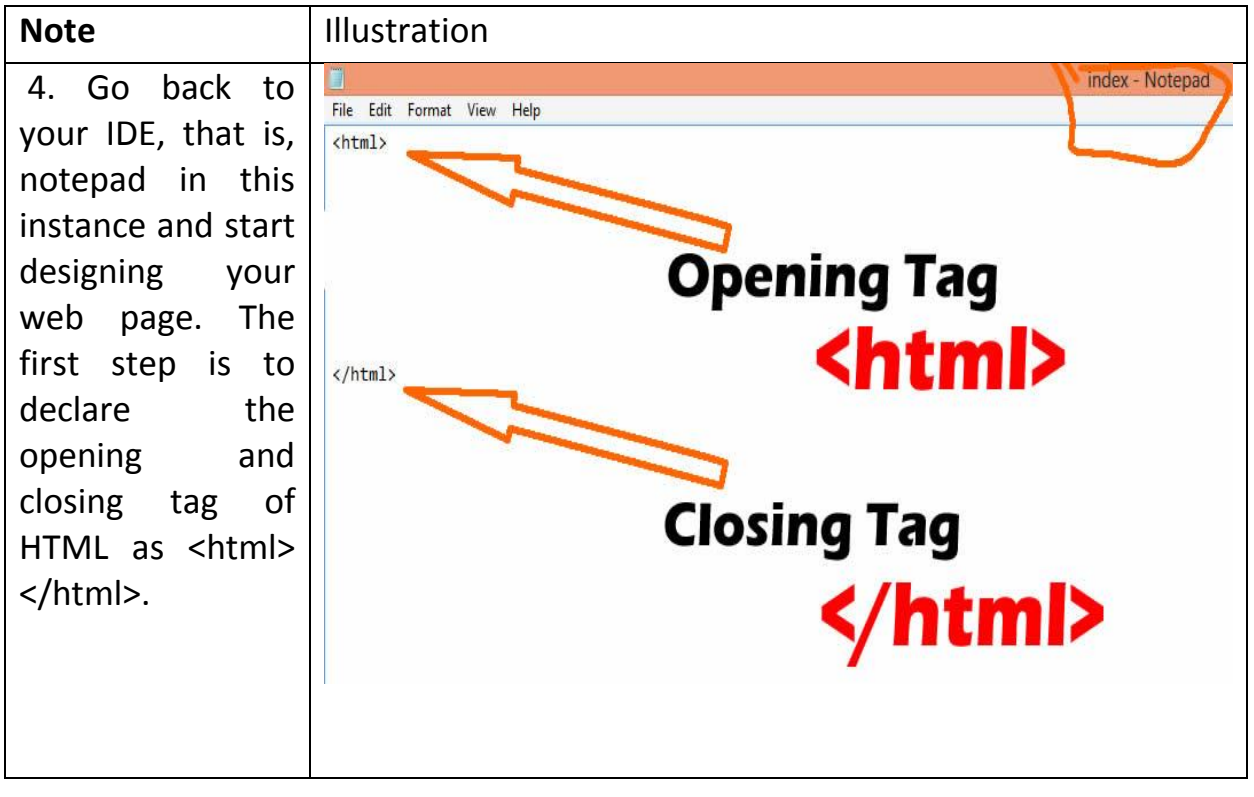

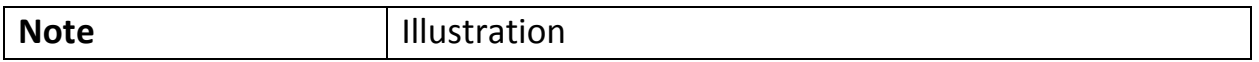

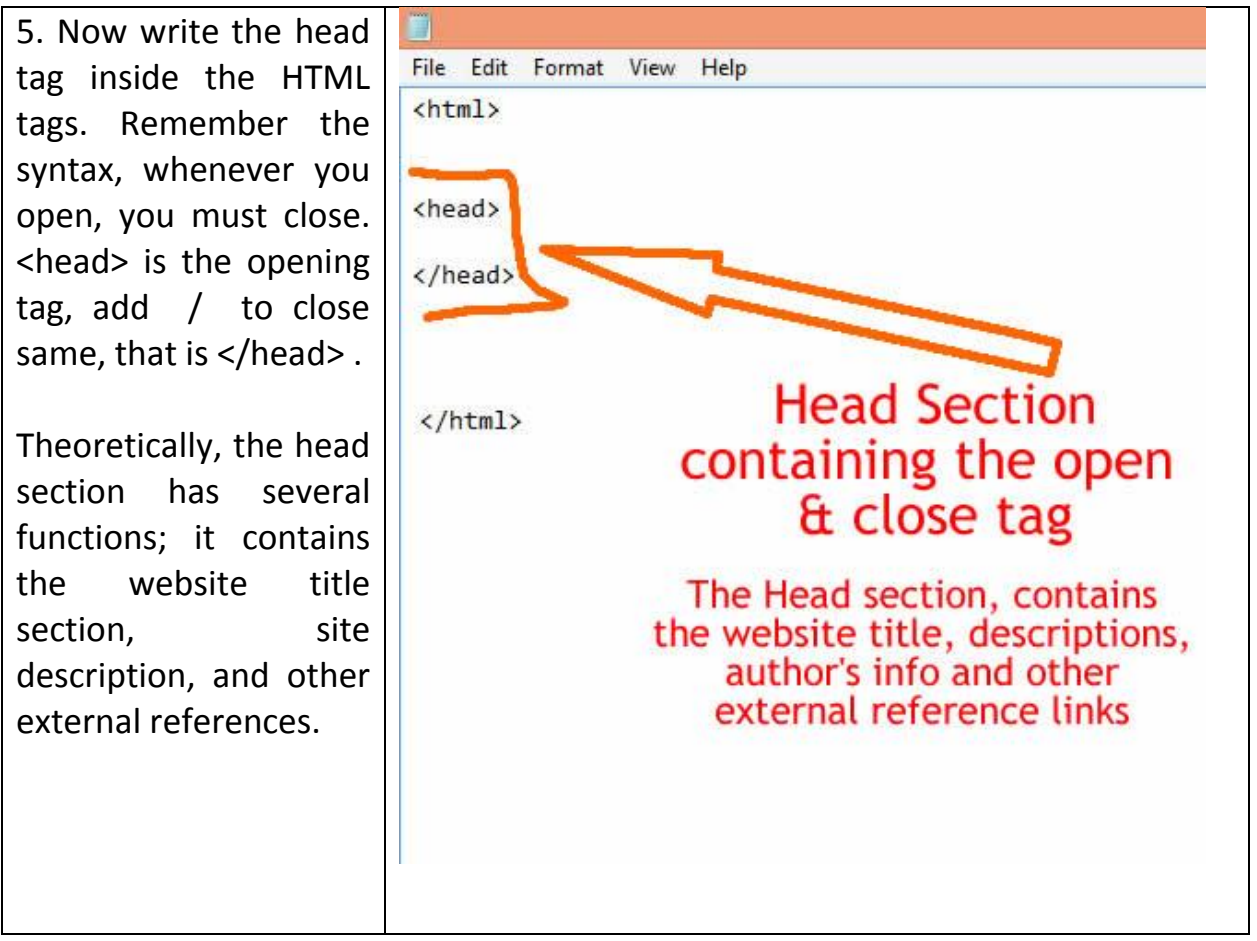

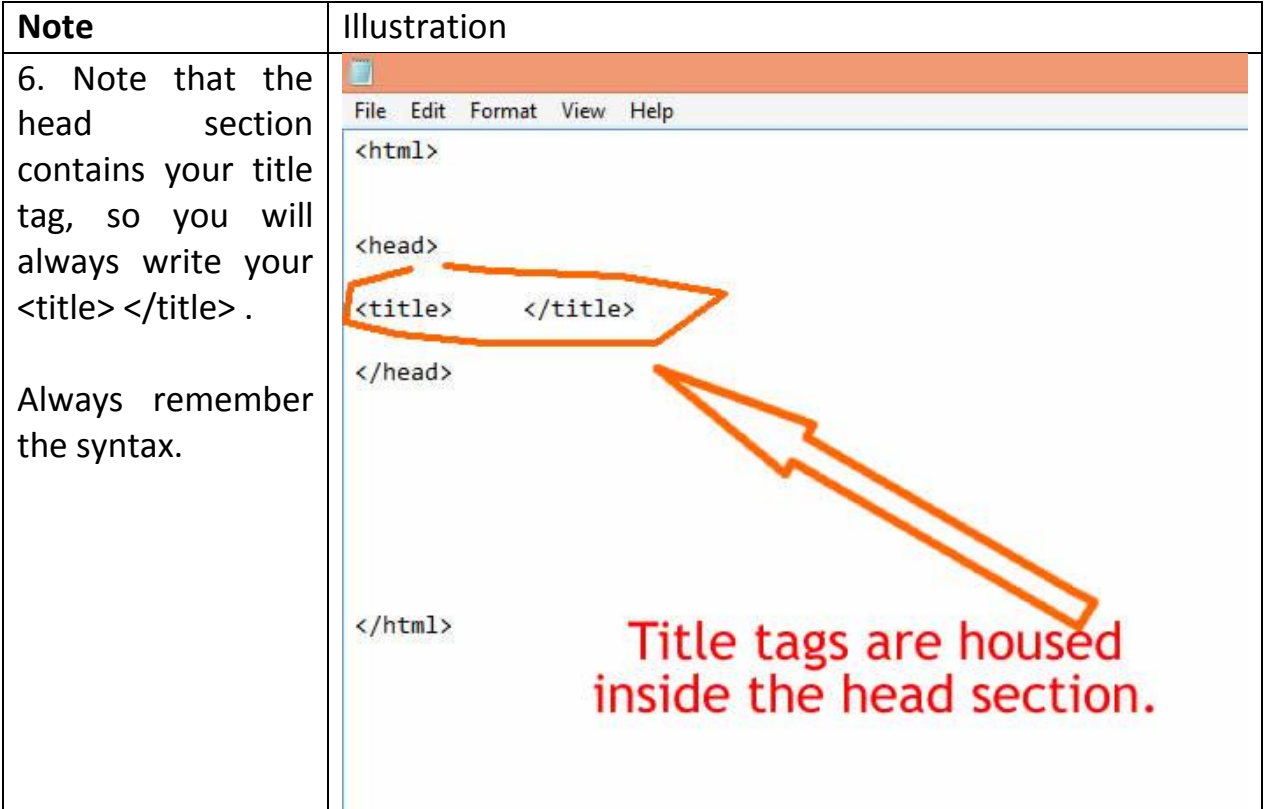

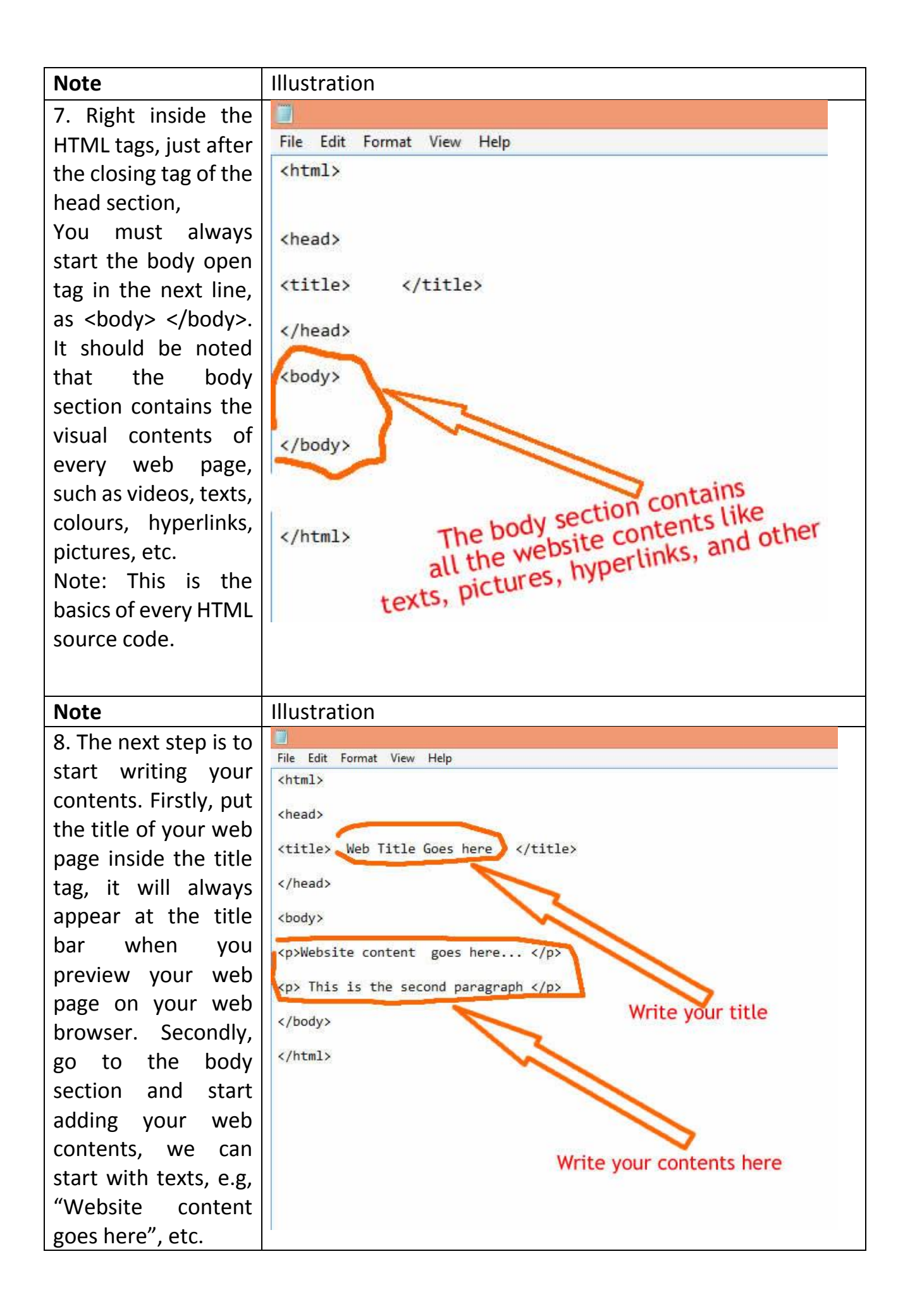

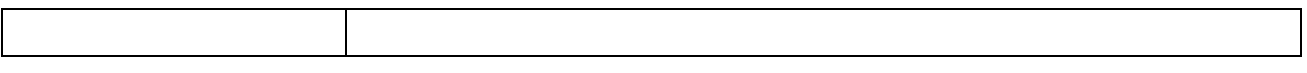

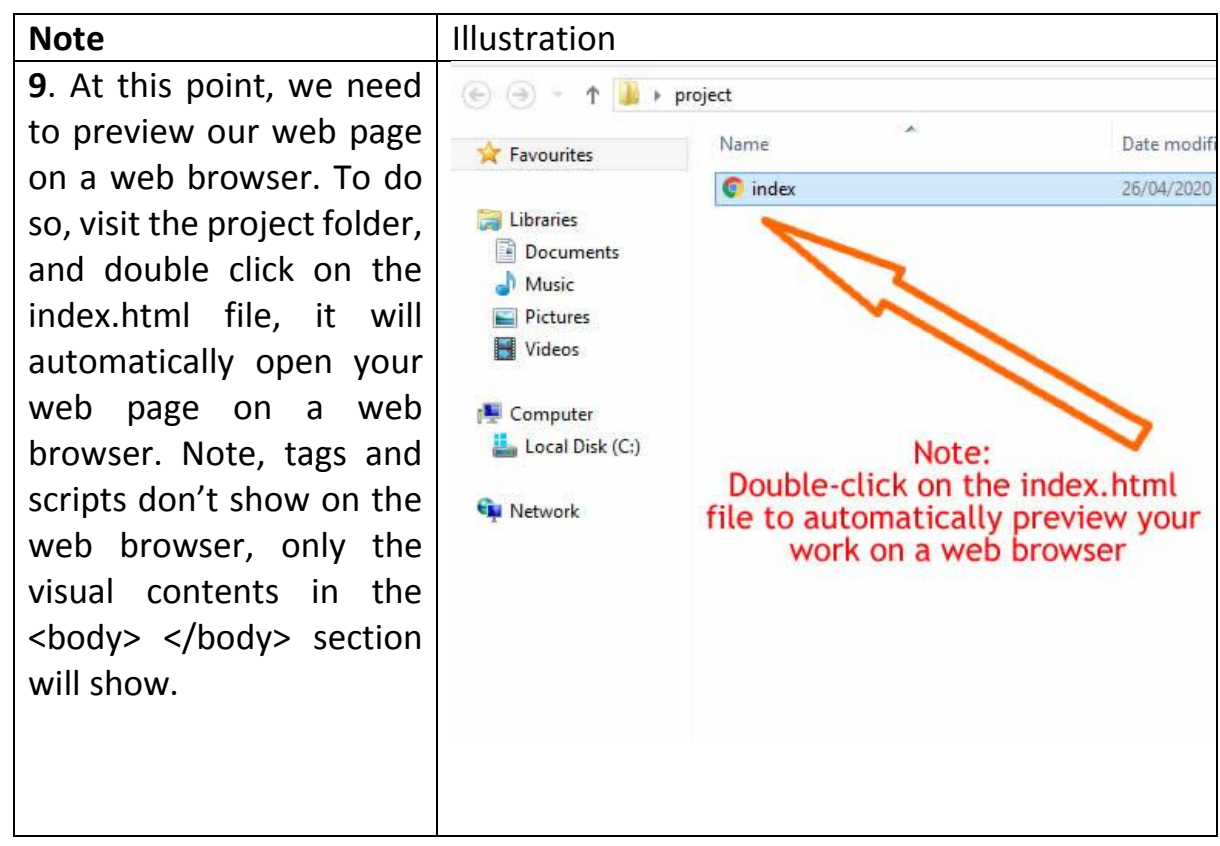

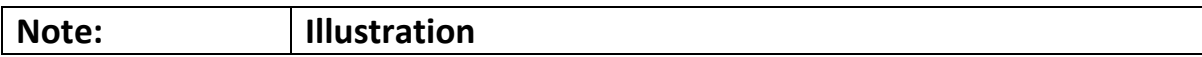

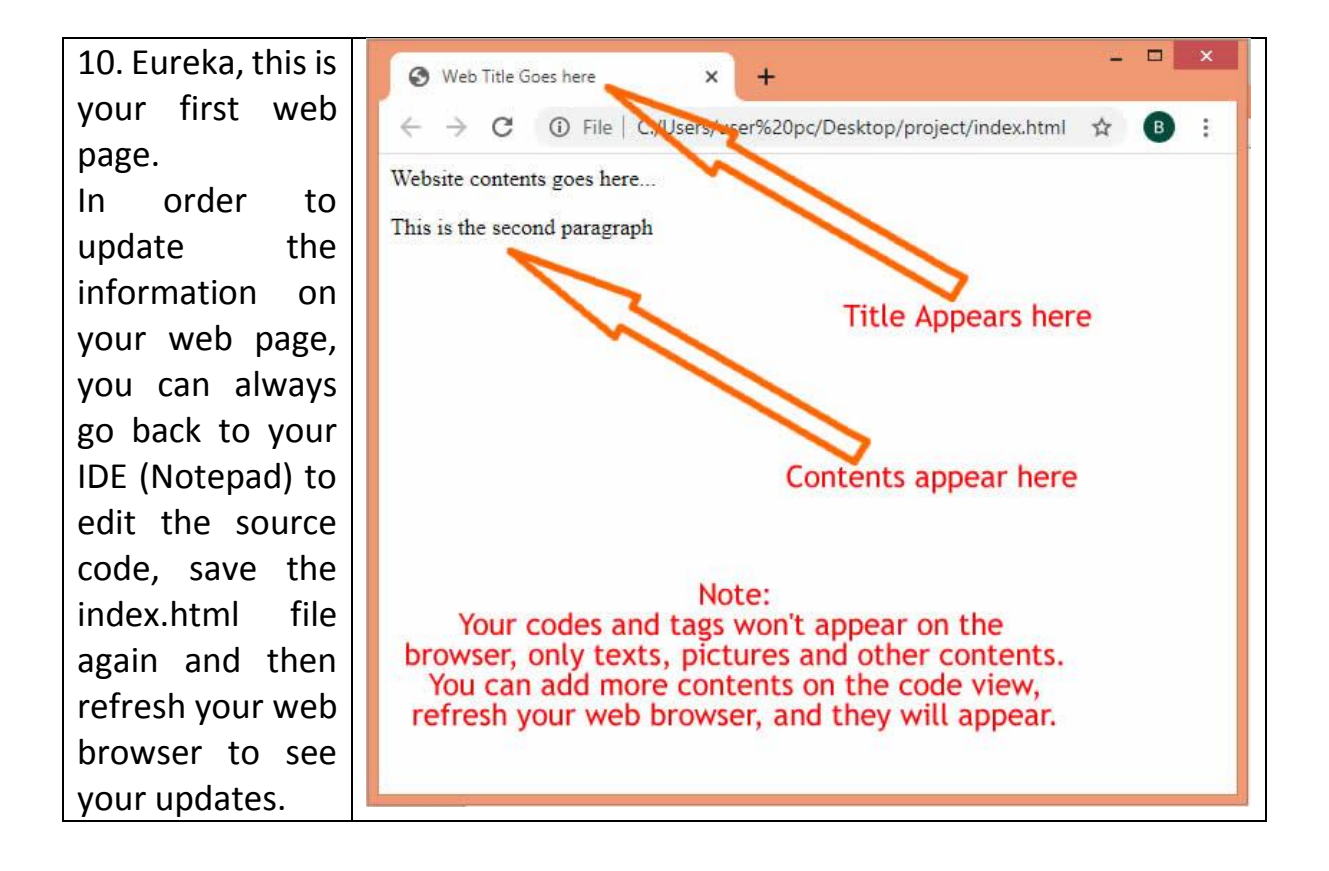

#### **Here comes the end of today's lecture!**

#### **For more inquiry, feel free to contact the Tutor for live FAQ supports:**

Send him a DM **[@jawolusy](https://twitter.com/jawolusy)** (Facebook, Instagram & Twitter),

You can also an email to **info(at)netism.org**,

You can directly call **+234 909 349 6992**.

Thank you!

**<<< Previous Class: The Theory of Internet of things (Web Design & Web Hosting) Today's Class: Introduction to Computer Programming >>> Next Class: Writing more HTML Tags (Working with Code View & Browser Preview)**